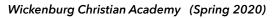

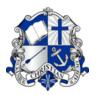

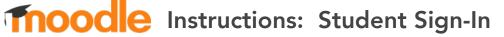

**MOODLE** ("Modular Object-Oriented Dynamic Learning Environment") is a free learning management system (LMS), used for blended learning and distance education in schools such as Wickenburg Christian Academy. By signing in to Moodle, students will be able to access lesson plans, activities, assigned work, and guizzes for each class.

## Steps

1) Click or enter this URL/link into a web browser on an internet-connected computer, laptop, or device:

http://wc-az.moodle.renweb.com/

2) The WCA Moodle home page will be displayed on your screen. Each student or parent will need to log in to Moodle using your assigned username and password. Click on the Login link on the upper-right section of the page (See Figure 1):

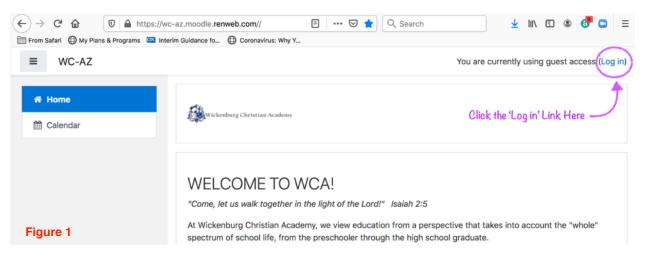

3) In the space provided, Enter your assigned Moodle Username, and your Moodle Password. You may check the Remember Username checkbox if you are not using a shared device, otherwise is it recommended to leave this unchecked. Click the blue Log in button to continue (See Figure 2).

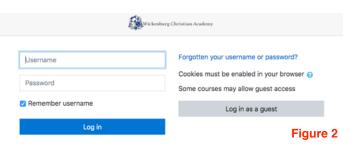

Moodle Instructions: Student Sign-In

4) If your Log in is successful, the student name will display in the upper-left portion of the Student home page. Under the **Welcome to WCA!** heading, each course the the student is enrolled in will be displayed under **My courses**. Courses that students are enrolled in will also display in the left-side navigation menu under **My courses** menu item (See Figure 3).

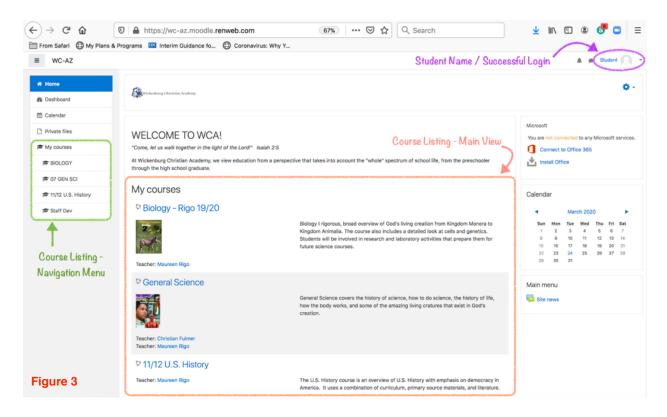

5) To access your class content, you may click on the the Course name under My courses either in the main view or from the Navigation menu.

For example, to view the General Science course shown in Figure 3, a student or logged-in user would click or select the General Science course title.

The course page will load (See Figure 4, next page), which will allow the Student to view and interact with each section that is included as part of the course.

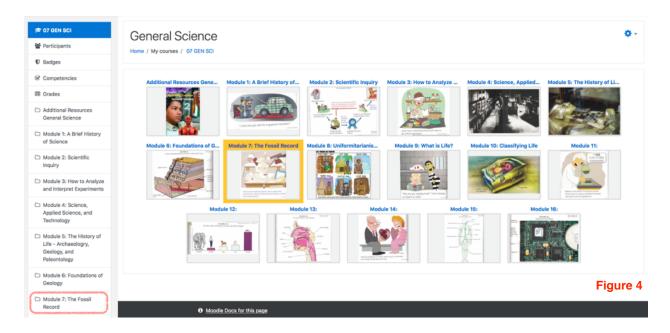

6) To view an individual section (which could be called a lesson, module, unit, or other) under the class, you will notice that all sections are shown in the main view of the Course page, and are also listed in the Course menu on the left side of the screen.

Using the example from **Figure 4**, to access **Module 7: "The Fossil Record,"** a student may click on the section to display the full contents of the section.

**Figure 5** shows an example of *General Science > Module 7: The Fossil Record* displayed with each component of Module 7 that is included in the section.

| <b>\$</b> | Module 7: The Fossil Record                                                                                                    |          |  |  |  |
|-----------|----------------------------------------------------------------------------------------------------|----------|--|--|--|
|           | Now that you know some of the basic types and formations of the rocks in the earth's crust, it is time to look inside those rocks and see what they contain. As you have already learned, rocks contain minerals. Minerals are interesting to s and some (ike diamonds and rubies) are considered precious. From a scientific point of view, however, some rocks contain, even more, prescois items: fossils. |          |  |  |  |
| G         | A fossil, then, gives us information about what happened in the past, as it is a preserved record of something that was once alive. If the fossils are old enough, it can give us information about a time in earth's past before there was recorded history.                                                                                                    | a lot of |  |  |  |
| -         | from Exploring Creation with General Science, 2nd Ed. by Dr. Jay Wile.                                                                                                    |          |  |  |  |
| 0         | Pronunciation Module: 7                                                                                                    |          |  |  |  |
| ~         | Dinossur Artwork                                                                                                    |          |  |  |  |
|           | This web sites details some significant archaeological finds that provide evidence that dinosaurs and people may have co-existed.                                                                                                    |          |  |  |  |
|           | Sosil Types                                                                                                    |          |  |  |  |
|           | When a scientist finds the preserved remains of a plant or animal, then the scientist knows that there must be something special about the way in which it was formed. This page provides information on means of foss production. Links may refer to old earth ideas.                                                                                                    | pil .    |  |  |  |
|           | Ding/Human Footprints                                                                                                    |          |  |  |  |
| C         | The most common means by which a dead plant or animal can be preserved is by the formation of a mold and the making of a cast. This page shows casts and molds of dino and human footprints in the same rock st                                                                                                    | rata.    |  |  |  |
| 2         | Petrified Specimens                                                                                                    |          |  |  |  |
|           | Petrifaction is the conversion of organic material into stone. This page show a number of different petrified bones, many of which are for sale.                                                                                                    |          |  |  |  |
|           | listant Petrified Wood                                                                                                    | _        |  |  |  |
|           | This article talks about wood that is petrified very quickly.                                                                                                    | ure 5    |  |  |  |

Moodle Instructions: Student Sign-In

## **Password Protected Items**

In some instances, a link or a work item that is part of a lesson may prompt the Student for a Microsoft Sign-In. When this occurs, the Student will need to enter their Microsoft Office 365 user name (WCA email address), then select Next. The application will then request the student password (See Figures 6, 7).

Students should enter the '[student name]@wca.school' email address and their Office 365 password that has been assigned by the school.

| 10 | IOLOGY                                                                              | Distante Director                                                                                                    | Sign in to your account                                                                  |   |                                                                                                    | ٥. |
|----|-------------------------------------------------------------------------------------|----------------------------------------------------------------------------------------------------|------------------------------------------------------------------------------------------|---|----------------------------------------------------------------------------------------------------|----|
| *  | articipants                                                                         | Biology - Rigo 19/2                                                                                                    | ☑ ▲ https://login.microsoftonline.com/affc777d- ····                                     | ≡ | Figure 6                                                                                                    |    |
|    | Why? Well, mushrooms ar<br>role of decomposers in nat<br>tree choked on its own dea | room hunting? Where did you search for mushroor<br>re a part of kingdom Fungi, and most of the organis<br>ture is very important. In a single autumn, the aver<br>ad leaves in just a few seasons! Because of the de<br>tith Biology, 2nd Ed. by Dr. Jay L. Wile & Marilyn F. C<br>rds<br>ule 4<br>9 Formentation Process<br>hhroom Life Cycle | Microsoft Sign in Email, phone, or Skype Can't access your account? Sign-in options Next |   | other places where the remains of dead plants and animals are found.<br>te the decay of once-living matter. As we mentioned back in Module 47, th<br>ngl and other decomposers, those leaves would continue to pile up until th<br>isd by the tree and other organisms in creation. |    |

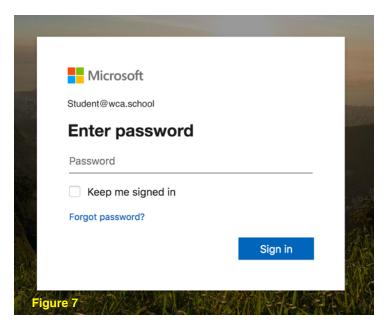